# 営業向け Data Ware House の導入

横河レンタ・リース(株)

#### ■ 執筆者Profile ■

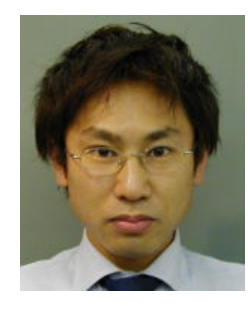

小 出 將 彦

1996 年 横河レンタ・リース(株)入社 2002 年 現在 情報システム部所属

# ■ 論文要旨 ■

当社基幹システムにおいては,営業向けの実績帳票などを夜間処理で作成している が,設計当初の思想と現状の要求が噛み合っていない.帳票を作成する夜間処理がシ ステムに負荷をかけるなどの理由で,廃止もしくは修正を考える方向となった.しか し、現状に即した設計にしたとしても、事業の礎となる基幹システムに手を入れるこ とは,他へ与える影響の恐れがある.そこで営業向けに「Data Ware House(以下 DWH)」の導入が検討された.基幹システムのデータを DWH サーバに転送しユーザ側 に見せることが出来れば帳票の代わりにもなり,帳票のような決まりきったフォーマ ットではなく時系列に項目間の関係を分析できる.ユーザ別に ID とパスワードを発行 し基幹システムと同等のセキュリティを確保し,初心者でも視覚的に分かり易い画面 設計を施した. DWH に対する要望は強まってきているが、どう作るのかではなく、ど う活用するかが構築する上での重要な課題ではないかと考える.

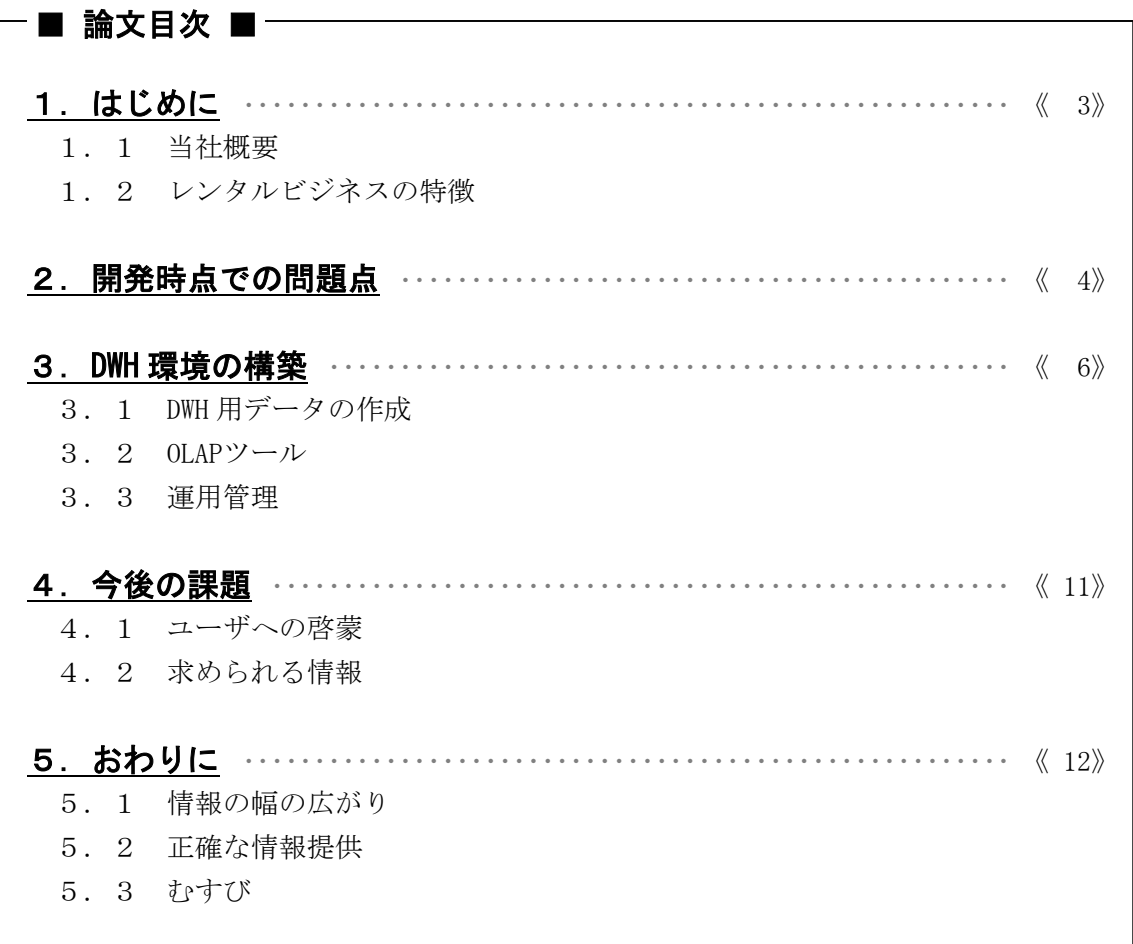

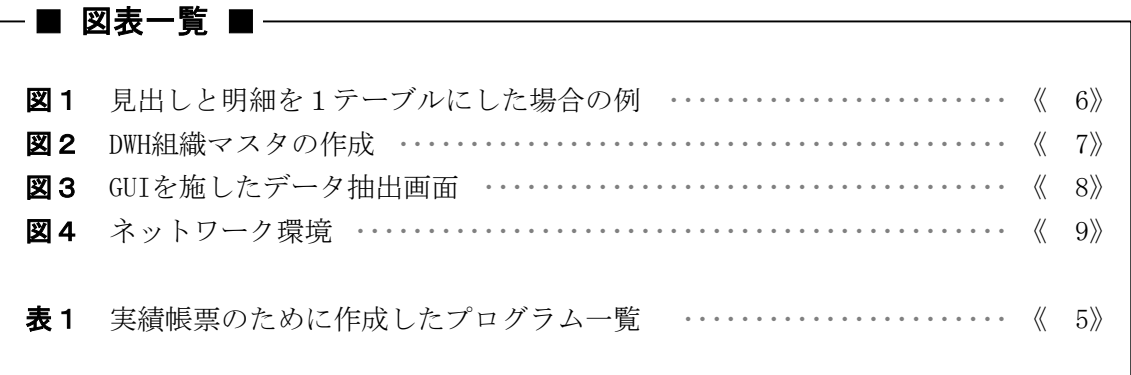

# 1.はじめに

## 1.1 当社概要

当社では主にレンタルビジネスを手がけている.レンタルビジネスとは,レンタルする 物件を資産として保有し,レンタルの期間を基準に契約し客先へ物件を貸出すビジネスで ある.レンタルの期間と商品に設定されている定価から計算される貸出料金を代金として 回収している.取り扱い機種は,通信計測器・汎用計測器,マイクロプロセッサ開発支援 装置、ワークステーション、パーソナルコンピュータなど幅広く、最新のレンタル機器と サービスの提供を行っている.

### 1.2 レンタルビジネスの特徴

レンタルビジネスの特徴として,下記のことが上げられる.

- (1) 面倒な手続きがなく電話1本で最新の機器の貸出しができる.(但し約款に拘束され る)
- (2) 小額の受注から高額の受注など,受注内容に種類が多く管理が大変である.
- (3) レンタル期間の延長や短縮が自由に行える. これらの特徴のため,物件を出荷した後の変更処理が頻繁に発生する.

当社にとって膨大な量となる営業実績の把握は,非常に重要なことである.レンタルビ ジネスの特徴から,どの商品がどのくらいの実績を上げているのか?,現在受注している 中で上位 10 社に入る需要先はどこなのか?など様々な角度から営業実績を把握しなければ ならない.これらの要望などを満たすために,当社では基幹システム内に営業実績を帳票 として出力する機能が設けられていた.

※このほかのビジネスとして当社で保有しているレンタル品のリセール,コンピュータ販 売,受託校正,計測器管理など多種多様なビジネスを行っている.

#### 1.3 基幹システムでの情報提供の問題

当社では 10 拠点を超える営業拠点があり,日々の営業活動実績は基幹システムから帳票 として出力していた.しかし下記問題点から営業担当へのスムーズな実績情報を提供する ことが困難であった.

- (1) 基幹システムからは実績帳票は出力できてもデータとして抽出できなかった.
- (2) 実績計上が週次更新のため,各営業担当にとってタイムリな営業実績の把握が行えな かった.
- (3) 実績帳票専用プログラム/データファイルが作成されるため、実績把握のためのカテ ゴリ変更などの要求に対して迅速な対応がとれなかった.

これらの問題点を解決するため,DWHシステムを導入した.

# 2.開発時点での問題点

ここでは営業実績把握において問題となっていた項目について説明を行う.

(1) 営業実績データの抽出が困難である点

営業の活動実績の把握をすべて帳票上で実現したため,さらに詳細なデータを把握し たいという要望があがってきた.当社でもグループウェアを使用して営業活動の報告 を行っている.これら電子メールで報告するためにはいちいち帳票からデータへ振り 替える作業が大変であり非常に工数がかかってしまう.そこでさまざまな形式に変更 することが可能なエクセルなどの形式で取り出すことが望まれるようになった. ただ現状の基幹システムで実現しようとすると,データ抽出~出力のプログラムを作 成しなければならず,またデータがあってもパソコン上へダウンロードする仕組みを 考えなければならない.

- (2) 営業実績データの作成タイミングが週次更新であることによる影響 基幹システムが提供している営業実績帳票は当初, 週次でしか確認ができなかった. このためタイムリな実績把握ができないという問題点もあった.営業にとって営業実 績の把握を日々行えないということは致命的である.これは後々,日々の営業実績を 把握できる仕組みを導入することで一応の解決を見るが,更にこれまで週次で確認し てきた実績内容と実績数値自体がずれてしまうという弊害を生み出した. これは、週 次などで確認してきた内容と実績把握の上でカテゴリの捉え方などが違うこと、更に 当初考えていた実績把握カテゴリの捉え方が新規ビジネスなどの関係によって,基幹 システム設計~開発時と違ってきたことに起因している. また当社では半年に一回,組織変更という大きな業務を行うが,レンタルビジネスは そのビジネスの特徴から,一つの受注で発生する履歴情報が膨大なものとなる.頻繁 に発生する延長や短縮などの処理がこれに該当する.つまり一つの受注が一人の営業 担当で完遂することが珍しいのである.このため,営業実績の組織変更は前担当から 全て引き継ぐという考えに基づいて行っている.しかし,ここでも実績把握が週次と
- (3) 実績把握のためのカテゴリ変更などの要求に対して迅速な対応がとれない点

ていないなどといった不具合が発生する.

「1.はじめに」に記述した通り、当社ではレンタルビジネスだけではなく様々なビ ジネスを手がけている.このためそれぞれの実績把握が必要となってくる.これらを カテゴリごとに見ていくと,短期レンタル/長期レンタル/リセール/転売/転レン タル/受託校正などという形となる.(ここではそれぞれの意味合いの説明を省く) これらのカテゴリの変更があるとそれらの対応のために実績帳票プログラムを一つ一 つ直さなければならなくなったことによって修正工数が非常に増えた.ここで実績帳 票のために作成したプログラム一覧を表1に示す. また、これらの帳票を出力するた めに夜間処理でデータベースを作成/更新しているが、現状、約2時間かかっている. 夜間処理に負荷がかかると基幹システムのオンラインサービスに影響してしまう.こ

いうことが弊害となり,組織変更を行ったはずなのに実績が自分の思うとおりになっ

れらの問題は基幹システムを設計しているときに,実績把握をすべて帳票上で実現し ようとしたところに原因があった.

| PGM ID | プログラム名称           |
|--------|-------------------|
| RCA200 | エリア別受注売上実績ファイル作成  |
| RCA210 | 需要先別·担当別受注売上実績F作成 |
| RCA230 | 担当別引合実績ファイル作成     |
| RCA260 | 実績管理ファイル再集計       |
| RCA270 | 需要先別·担当別受注売上実績F作成 |
| RCA280 | 担当別引合実績ファイル作成     |
| RCA410 | 管理用受注明細ファイル作成     |
| RCA420 | 受注実績管理ファイル作成      |

表1 実績帳票のために作成したプログラム一覧

以上の問題点を解決するためDWH環境の構築が検討、実施された. 次項よりその内 容を記述する.

## 3.DWH 環境の構築

# 3.1 DWH 用データの作成 3.1.1 データ抽出及び加工

受注や売上などのデータを主として、DWH 側に作成することになった. 基幹システムで 行う処理と,DWH サーバ側にて行う処理とに分別されるが,大概には基本的な抽出処理を 基幹システムで行い,抽出後のデータ加工は DWH サーバ側で行うといった具合である.

その際,基幹システムで使用されるテーブル構造とデータを,同じように DWH に作成す るわけにはいかない.DWH に適した,ある程度の加工が必要になる.なぜならば,リアル タイムな情報を提供する基幹システムと違い,DWH はあくまでも過去から現在までの時系 列な情報を取り出し,提供するためのツールであるからだ.

#### 3.1.2 見出しと明細

受注や売上のように,いわゆる「受注見出し」や「売上明細」など,基本的に二つのテ ーブルからなっているものは,「受注」「売上」という一つのテーブルとして表現する必 要があった.

基幹システムにおいて,明細レベルでのデータ抽出を行い,それに紐付く見出しデータ を付加させるという, 21のような考えである.

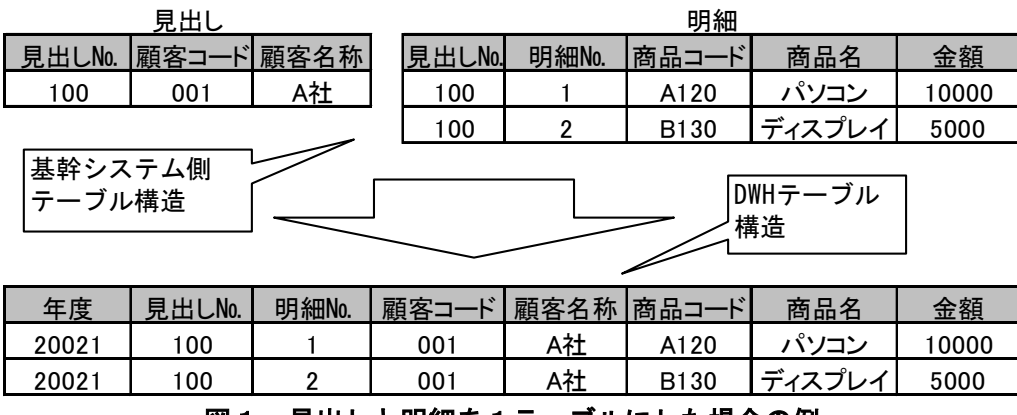

図1 見出しと明細を1テーブルにした場合の例

これにより, 後述する On-Line Analytical Processing (以下 OLAP) ツールにおいて見 出しと明細を結合させる必要がなくなるのである.また,見出しと明細の整合性を保つ意 味でも,一つのテーブルとして表現するべきであると考えた.

そのほかの考慮点としては、「年度」という項目を持たせたことである.次項で述べる 「組織マスタ」との関連を考えたもので、基幹システムからデータ転送後、DWH サーバ側 で Structured Query Language(以下 SQL)を発行して行われる処理である.

#### 3.1.3 マスタ関係

「受注」「売上」などの情報だけでは成り立たないので,それに付随するマスタも作成 しなければいけない.当社では,半期ごとに組織が変更するので,営業向けにデータを提 供する際、現在の組織体型だけでは過去の実績とのテーブル結合がうまくいかず、データ

の欠落という問題が生じてしまう. また、時系列でデータを分析するといった DWH の強み とも言える材料が破綻することになる. そのため, 図2のように「年度」という項目を付 加し,"いつ"の組織であるかを明確に判断できるようにした.

また、基幹システムでは図2上部のようなデータの持ち方をしており、DWH 側に作成し たテーブル構造とは全く異なる.例えば基幹システムでは、本部名称が変更された場合1 レコードのみの更新で済むが,DWH においては、該当の本部コードも持つレコードをすべ て更新対象としなければならない.

組織マスタだけでなく、顧客マスタも同様のテーブル構造だった (DWH の顧客マスタに は「年度」は持たせない)ため,基幹システム側の抽出処理は,DWH 側の処理効率を考え たデータ構造にしなければならなかった.

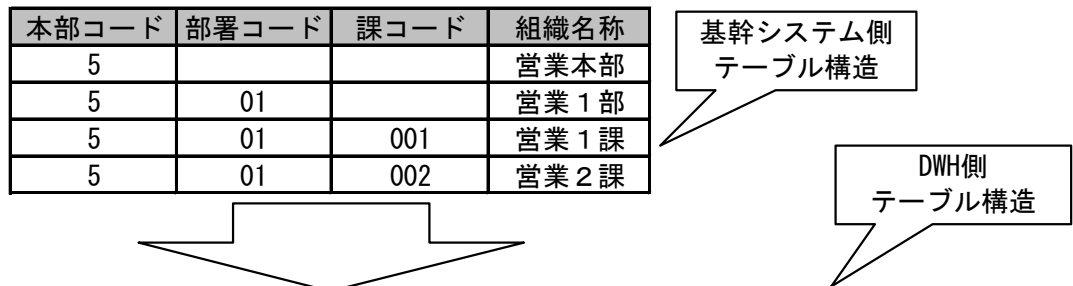

| 年度    | 本部コー | 部署コー | 課コード | 本部名称 | 部署名称    | 課名称  |
|-------|------|------|------|------|---------|------|
| 20012 |      |      | 001  | 営業本部 | 営業<br>部 | 営業1課 |
| 20012 |      |      | 002  | 営業本部 | 営業<br>部 | 営業2課 |
| 20021 |      |      | 001  | 営業本部 | 営業部     | 営業A課 |
| 20021 |      |      | 002  | 営業本部 | 営業部     | 営業B課 |

図2 DWH 組織マスタの作成

#### 3.2 **OLAP** ツール

#### 3.2.1 **OLAP** ツールの選択

データ作成後は,OLAP ツールを使用してのデータ分析である.当社で導入した OLAP ツ ールは,ユーザ自らデータモデルを作成していくクライアント・サーバータイプのものと, ブラウザのプラグインとして、ウェブサーバを介して操作を行うものとに大別される. 営 業向けとしては,いちいちデータモデルを作成する必要がないように,ウェブサーバ経由 でのブラウザプラグインタイプのものにした.

(1) ブラウザプラグインタイプ

ウェブサーバ経由の場合,ID とパスワードでセキュリティをかけることができ,営業 側の役職や部署別に「見ていいもの」と「見てはいけないもの」を分けることにした. また,役職別においては,操作内容も制限をかけることができ,紙ではないデータだ からこそ、漏洩を防ぐための手段が必要であった.

ウェブサーバ経由の場合,テーブル同士を結合させたデータモデルの画面を見せても, ユーザ側にはピンと来ない.そのため,Graphical User Interface(以下 GUI)を用 いて簡単な操作で情報を取得できるような画面設計を施した (図3).

もちろん,パワーユーザのために,データモデルの画面を使用して,より詳細なデー タを抽出できる方法も可能であり,セキュリティを確保した上で幅広い範囲のユーザ を対象としての環境を作り上げることができた.

(2) クライアント・サーバータイプ

会社上層部や経理,または商品全般を司るマーケティング部などについては,会社の 情報を細かく知る必要があるため,詳細なデータを抽出できるクライアント・サーバ タイプのものを使用している.

こちらについても,どういった情報を抽出する必要があるのかを,他部署の協力を頂 き、いくつかのデータモデルを作成してある. これらをファイルサーバへ格納し、欲 しい情報を抽出できるファイルを開いて使う.当然,ファイルサーバには部署別にセ キュリティが儲けられており,アクセス権のないユーザは見ることができない.

OLAP ツールそのもののインストールについても後述するが,ソフトは情報システム部 で管理し,ユーザからの依頼があって,初めてパソコンにインストールされる.もち ろん,ユーザの所属部署を情報システム部で判断し,適切でない部署のユーザにはイ ンストールを断る場合もある.

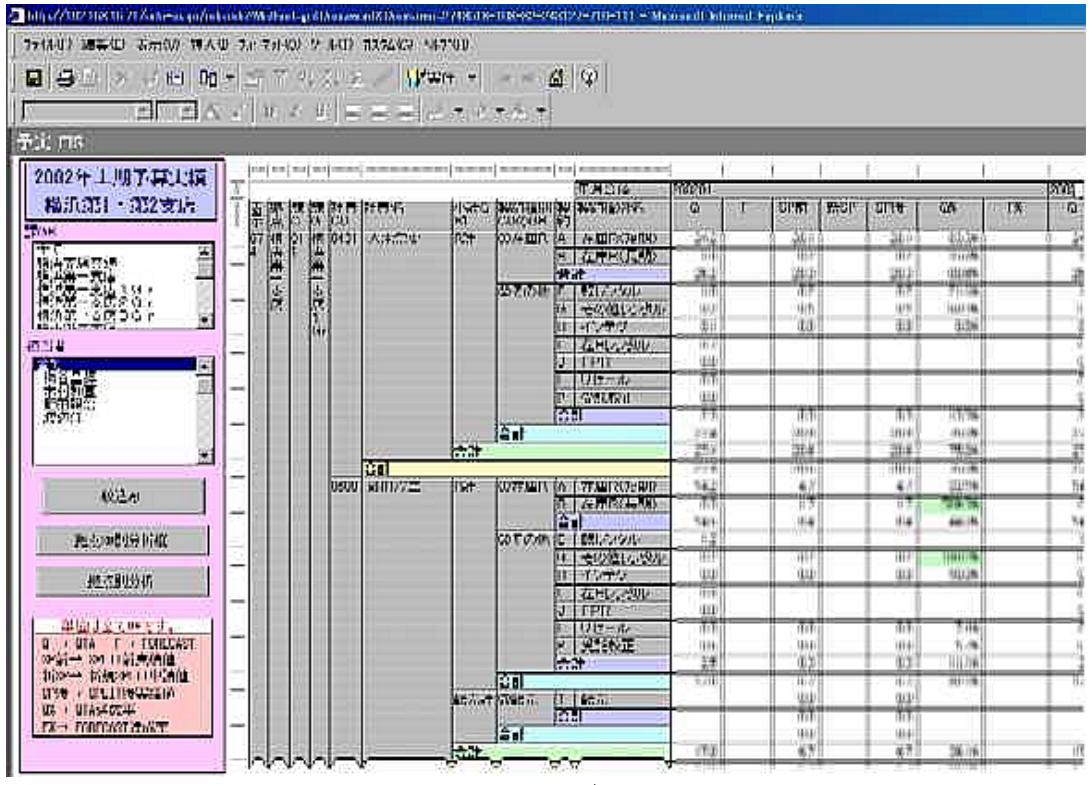

図3 GUI を施したデータ抽出画面

#### 3.2.2 自動実行による情報提供

営業拠点でもブラウザプラグインタイプからの情報抽出は、情報量が多いため、次項で 述べるネットワーク環境下において充分な速度が出ない.普段,社外で活動を行っている 営業にとって,たかが数十秒~数分といえど,時間の損失は大きな問題となる.

そこで,需要の多い1部のファイルについては,サーバの機能を使用して,基幹システ ムからのデータ転送後にデータを自動で抽出する仕組みを整えた.これによってログイン 後に該当ファイルを開くだけで前日までの最新情報を見ることができる.

もともと,基幹システムに負荷のかかる営業帳票の代わりとして,その役目を担う DWH であるため,少しでも情報提供のレスポンスを上げたいための策である.

#### 3.3 運用管理

## 3.3.1 ネットワーク環境

当社における DWH 関係のネットワークは(図4)に示すとおりである.営業拠点、本社, サーバ間は, Internet Protocol-Virtual Private Network (以下 IP-VPN) の 1.5Mbps で 繋がっている.

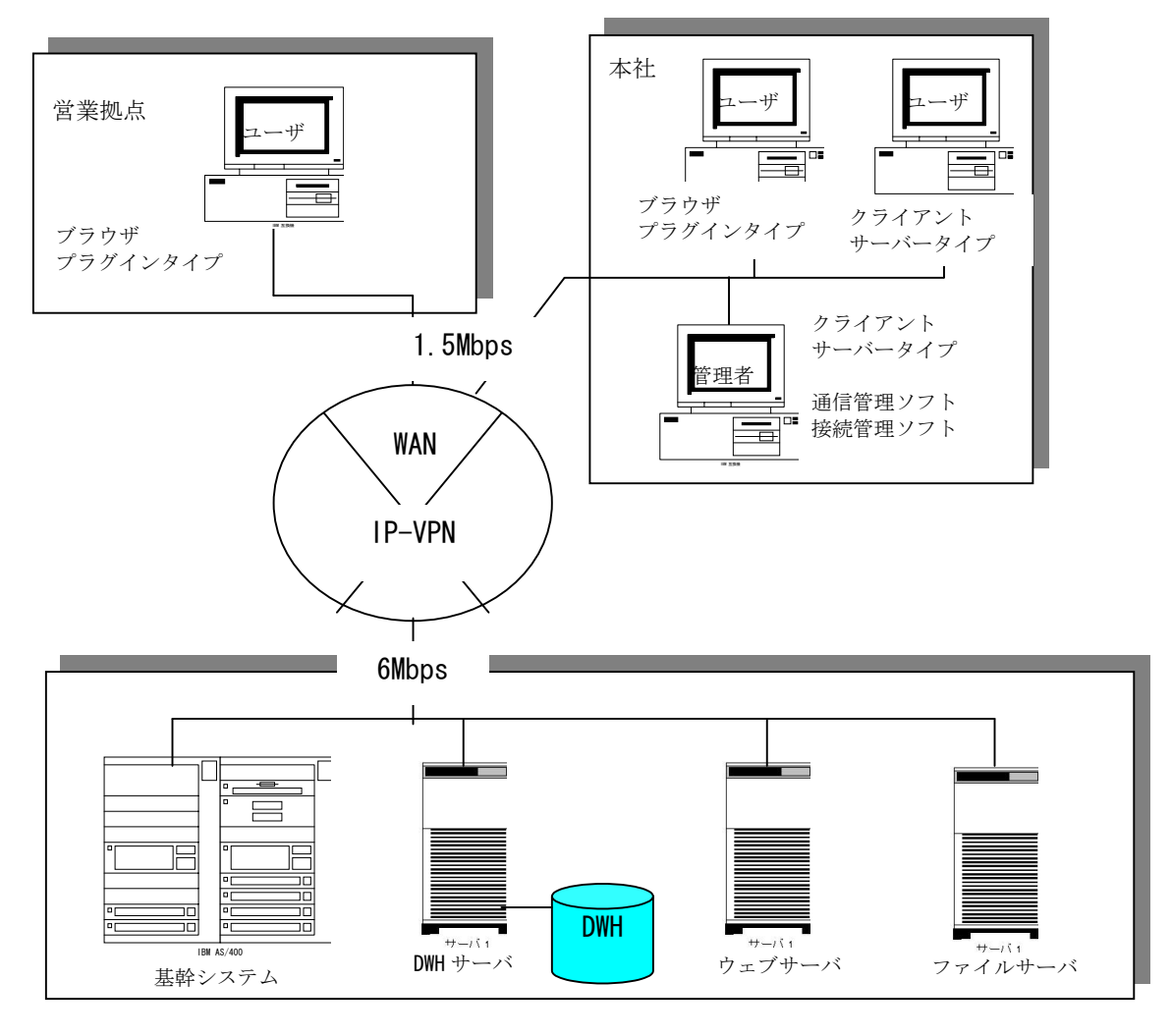

図4 ネットワーク環境

営業向けに,ウェブサーバを経由するブラウザプラグインタイプのものを選択した理由 としては、営業拠点からの接続の場合、OS 内部に NetBIOS 名と IP アドレスの対応を設定 するなどの,遠隔地のパソコンに対するセットアップの手間が省けることも一つの要因で ある.

## 3.3.2 セキュリティ

部署別または役職別に,ユーザ ID とパスワードを付与していることは前述しているが, ずっと同じパスワードを使用していたのではセキュリティは保たれない. そこで、月に一 度,このパスワードを変更するようにしている,原則的には,英数字と記号を組み合わせ たものを採用し,ユーザ側に通知する.このパスワードは,情報システム部において考案 し、サーバの設定変更作業を行うが、パスワードについてはユーザ代表部門(非ブラウザ プラグインタイプ使用部署)の承認を得なければならない.

### 3.3.3 インストール

DWH を全拠点に公開するにあたり、それを見るためのソフトが当然必要になる. あらか じめ各拠点には,ブラウザプラグインタイプの CD-ROM と同時にインストールマニュアルを 配布し,使用するユーザのパソコンに各自インストールしてもらうように促した.また, ブラウザプラグインタイプのものは,ユーザパソコンからのオンデマンドによる,オンラ イン・インストールも可能である.

クライアントサーバタイプのものは,前述したとおり,情報システム部にてインストー ル作業を行い,インストール可の部署のみを対象としている.

#### 3.3.4 サポート体制

DWH を全国拠点へ展開するにあたり、サポート体制を整えなければならない. 当社には, 基幹システムやパソコントラブルのためのヘルプデスクが存在しており,そこで DWH のサ ポートを行うこととなった.

ヘルプデスクの要員は,ベンダーの開催する OLAP ツールの講習会に参加し,基本的な操 作を学ぶ.これによって、ほとんどの質問は1次窓口であるヘルプデスクで解決できるよ うになった.

講習会で学んだ内容をもとに,当社の業務や環境に沿った操作マニュアルの作成も行っ た.そのほか,環境の構築中に「これは質問が来そうだ」と思ったものを中心に,Q&A 集 も作成し、ヘルプデスクによく問い合わせがあったものを随時追加することによって、内 容の充実を図っている.

これらのドキュメント類は,グループウェアの掲示板に掲載し,まずここを読むように ユーザへ通知を行った.

# 4.今後の課題

## 4.1 ユーザへの啓蒙

DWH 導入後,ヘルプデスクへの問い合わせが多くなったのは前述したが, DWH を使用して いるユーザが限られているように思える. 使い方がいまいち分からないユーザは、使って いる人にデータを抽出してもらっているのであろう. DWH のサービス開始後, OLAP ツール は当社の基本ソフトになっているので,使い方がわからないユーザに対して,もっと啓蒙 活動を進めていかなければならない.

具体的には,各拠点における講習会の開催や,提供している情報の幅をもっと広げるな どである. 現在 DWH を使用しているユーザにも、スキルアップを図っていきたい.

## ■ 4. 2 求められる情報

現在提供している情報は、ファイル数にして70 であるが、ユーザから「○○の情報はな いのか」といった問い合わせもある.たしかに営業帳票で提供している情報はカバーして いて,それに付随するプラスアルファのものも提供できているが,それ以上の別路線の情 報は基本的に提供していない.DWH の利用頻度が高まった故の問題であると認識している が,情報公開の問題もあるので,他部署とも協議しながら慎重に進めていきたいと考えて いる.

# 5. おわりに(DWH 導入の効果)

## 5.1 情報の幅の広がり

営業帳票では、設計された帳票フォームに沿った情報しか取り出せないが、DWH の導入 によって,提供できる情報の幅が広がった.DWH において,デフォルトで提供しているフ ォーマットは簡単に変更することができ,ユーザが欲しい形で情報が手に入る.例えば, 帳票では月別でしか見ることのできなかった情報が,もっと詳細に日付別に見ることもで きる.更に対象の顧客だけに限定することもできるし,半期ごとのある程度サマリした情 報も取得できる.

これにより,営業活動に必要な情報の選択肢が広がり,顧客別に利用している商品カテ ゴリを調べるだけでも、営業アプローチの方法は変わってくるだろう.

全国展開以降,ヘルプデスクには操作方法についての問い合わせが多くなり,DWH 利用 者が増えてきているのを実感している.

#### **5. 2 正確な情報提供**

従来の営業帳票においては、取り出したい情報が現状の要求と噛み合っていないため, 商品のカテゴリなどが,現在のものとは違う形で出力される.DWH 導入後,「帳票と DWH の数字が違う」との問い合わせもあったが,DWH で抽出される現状の商品カテゴリが正し い数字を出している.

つまり営業の評価として,絶対的な意味を持つ数字を正しく提供することができ,自動 実行によって抽出の手間を省いているので,ブラウザからファイルを開くだけで正確な数 値を取得することが可能なのである.

## 5.3 むすび

DWH 導入後、営業側もよく数字を確認しているという話を聞いている. 環境を構築した 側にとっては嬉しい話だが,前述したような問題もあり,まだまだ DWH の環境を完全に整 備したとは言えない.幅広い情報の提供と,情報漏洩を防ぐための制限は紙一重であるか ら,ユーザの要求とこちら側の意見は 100%合致しないことが多々ある.しかしそういっ た中でも,ユーザに満足してもらえる環境を整えるのが私たちの仕事であるし,構築した 環境をユーザに使ってもらえなければ全く意味がない.だから,いつまでも理想を求めた システムの構築に携わっていくのだと思う.